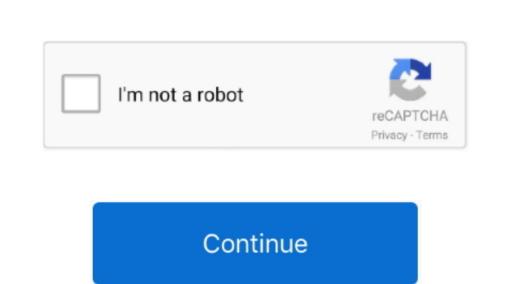

Cac Card Reader For Mac 10.6.8

See Step 2d1 for specific reader issues Step 2d1: Verify firmware version on your SCR-331 or GSR-202, 202V, or 203 CAC reader... 4(button) Step 2a: Click the Apple Icon in the upper left corner of the desktop, select 'About This Mac' Step 2b: Click the 'More Info' (button) Step 2a: Click the 'More Info' (button) Step 2a: Click the Apple Icon in the upper left corner of the desktop, select 'About This Mac' Step 2b: Click the 'More Info' (button) Step 2a: Click the 'More Info' (button) Step 2a: Click the 'Apple Icon in the upper left corner of the desktop, select 'About This Mac' Step 2b: Click the 'More Info' (button) Step 2a: Click the 'More Info' (button) Step 2a: Click the 'More Info' (button) Step 2a: Click the 'More Info' (button) Step 2a: Click the 'More Info' (button) Step 2a: Click the 'More Info (button) Step 2a: Click the 'Apple Icon in the upper left corner of the desktop, select 'About This Mac' Step 2b: Click the 'More Info (button) Step 2a: Click the 'More Info (button) Step 2a: Click the 'More Info (button) Step 2a: Click the 'Apple Icon in the upper left corner of the desktop, select 'About This Mac' Step 2b: Click the 'More Info (button) Step 2a: Click the 'More Info (button) Step 2a: Click the 'Apple Icon in the upper left corner of the desktop, select 'About This Mac' Step 2b: Click the 'More Info (button) Step 2a: Click the 'More Info (button) Step 2a: Click the 'About This Mac' Step 2b: Click the 'More Info (button) Step 2a: Click the 'About This Mac' Step 2b: Click the 'More Info (button) Step 2a: Click the 'About This Mac' Step 2b: Click the 'More Info (button) Step 2a: Click the 'About This Mac' Step 2b: Click the 'More Info (button) Step 2a: Click the 'About This Mac' Step 2b: Click the 'More Info (button) Step 2a: Click the 'About This Mac' Step 2b: Click the 'About This Mac' Step 2b: Click the 'About This Mac' Step 2b: Click the 'About This Mac' Step 2b: Click the 'About This Mac' Step 2b: Click the 'About This Mac' Step 2b: Click the 'About This Mac' Step 2b: Click the 'About This Mac MacMilitary Cac Card Reader For MacCac Reader For A MacSearch MilitaryCAC: Please website with your friends and colleagues.. ZIP Reader supports popular archive formats besides ZIP, including RAR, TAR, and GZIP.

NOTE: Readers such as: SCR-331, GSR-202, GSR-202V, & GSR-203 could need firmware updates (NO OTHER Readers need firmware updates).

card reader

card reader, card reader for iphone, card reader for laptop, card reader for android, card reader for computer, card reader price, card reader for phone, card reader for ipad, card reader writer, card reader for vending machine

card reader for phone

card reader for computer

e10c415e6f